professional matrix switching system

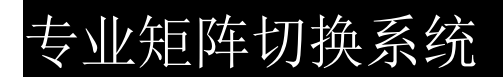

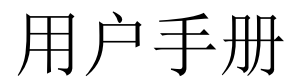

#### 日录 アイトランド アイトランド しゅうしょく しゅうしゅう しゅうしゅう しゅうしゅう しゅうしゅう

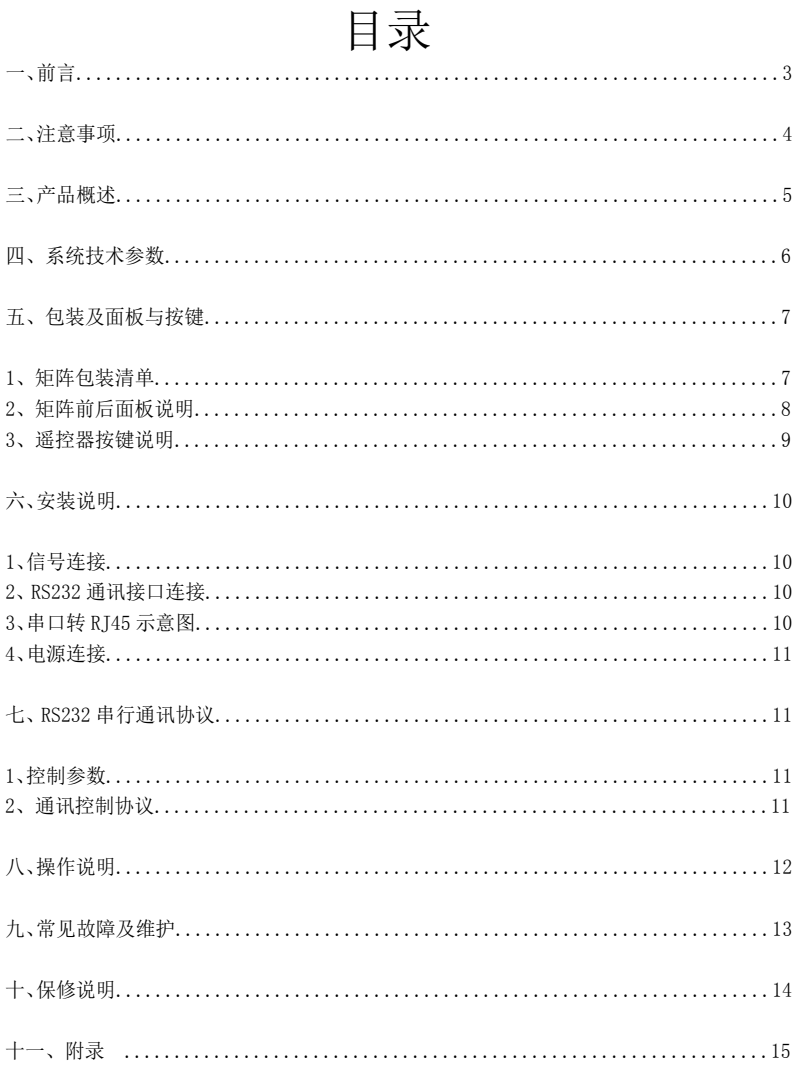

一、前言

- 欢迎选用我公司产品, 感谢您对我公司产品的支持! 为了您和设备 的安全,请您在使用设备前务必仔细阅读产品说明书。
- 产品贴有易碎标签, 请注意保护, 其将作为保修凭证。
- 本手册只作为用户操作指示, 不作为维修服务用途: 此后之功能或 相关参数若有改变, 将在之后另作补充说明。
- 如果在使用过程中遇到疑问, 请首先阅读本说明书: 正文中有设备 操作的详细描述,请按书中介绍规范操作:如仍有疑问请联系我们, 我们将尽快给您满意的答复。
- 本说明书如有版本变动, 恕不另行通知, 请见谅!

### 二、注意事项

为确保设备可靠使用及人员的安全, 在安装、使用和维护时, 请遵守以下事项:

- 请勿在下列场所使用本产品: 有灰尘、油烟、导电性尘埃、腐蚀性气体、可 燃性气体的场所: 暴露于高温、结露、风雨的场合: 有振动、冲击的场合: 电击、火灾、误操作也会导致产品损坏和恶化:
- 产品在安装工作结束, 需要保证通风面上没有异物, 包括防尘纸等包装物品, 否则可能导致运行时散热不畅,引起火灾、故障、误操作:
- 避免带电状态讲行接线、插拔电缆插头, 否则容易导致电击或导致电路损坏:
- 安装和接线必须牢固可靠, 接触不良可能导致误操作:
- 对于在于扰严重的应用场合, 高频信号的输入或输出电缆应选用屏蔽电缆, 以提高系统的抗干扰性能; 必须将外部电源全部切断后, 才能进行安装、接 线等操作, 否则可能引起触电或设备损坏:
- 本产品通过电源线的接地导线接地,为避免电击必须将接地导线与大地相连, 在对本产品的输入端或输出端讲行连接之前, 请务必将本产品正确接地:
- 请勿在通电时触摸端子, 否则可能引起电击、误操作:
- 请在关闭电源后讲行清扫和端子的旋紧工作,通电时这些操作可能引起触电:
- 请在关闭电源后讲行通讯信号电缆的连接或拆除、扩展模块或控制单元的电 缆连接或拆除等操作,否则可能引起设备损坏、误操作;
- 请勿拆卸设备, 避免损坏内部电气元件:
- 务必熟读本手册, 充分确认安全后, 再进行程序的变更、试运行、启动和停 止操作。如有不能解决的问题请联系我们。

## 三、产品概述

- 矩阵切换器是一款高性能的内嵌智能控制的专业切换设备, 用于将各路音视 频输入信号同步切换到音视频的任一输出通道.
- 采用了独特的处理方式, 大大提高了设备的切换速度。支持多种控制方式, 可灵活操作切换器,广泛应用于广播电视工程、多媒体会议厅、大屏幕显示 工程、 电视教学、 指挥控制中心等场所:
- 接口带宽 2.25Gbps (总带宽 6.75Gbps), 支持最高分辨率: HDPC:1920x1200P@60\_24bit;HDTV1920x1080P@60\_36bit;
- 支持 HDCP1.3 修订版, 提供了杰出的安全和数字内容保护能力;
- 支持快速切换操作: 支持红外谣控沅程控制:
- 支持基本的矩阵控制指令和基本矩阵功能:
- 具有掉电记忆功能, 带有断电现场保护功能;
- 控制方式灵活, 具有按键面板和遥控操作, 还提供 2 路标准 RS-232 通讯接 口和 RJ45 端口, 兼容各种环境, 方便用户与各种远端控制设备配合使用:
- 内置国际通用电源:
- 兼容标准英寸机柜的全金属机箱:
- 支持 HDCP 可以解蓝光 DVD 等等之类的相应设备。

# 四、系统技术参数

## 高清一体矩阵系统技术参数

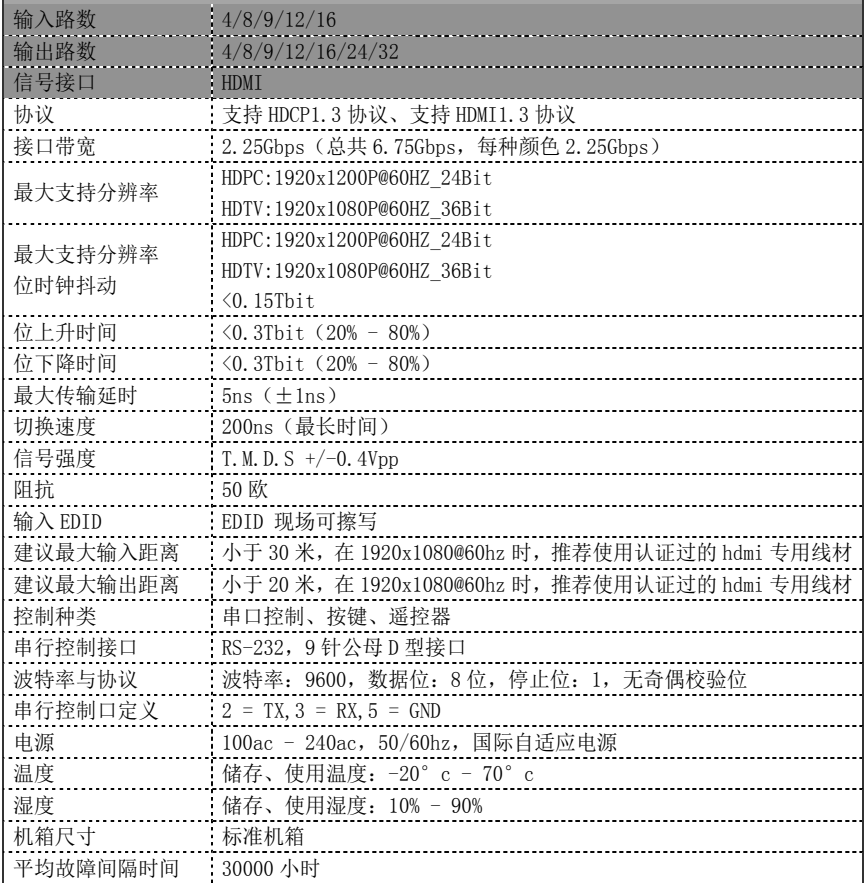

## 包装及面板与按键

# 五、包装及面板与按键

1. 矩阵包装清单

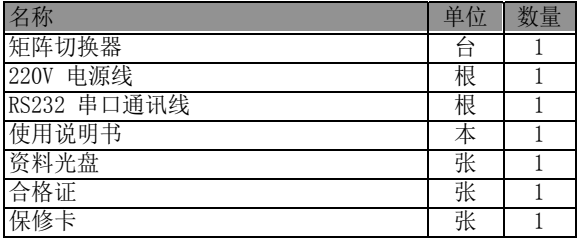

2. 矩阵结构示意图与矩阵尺寸对应表

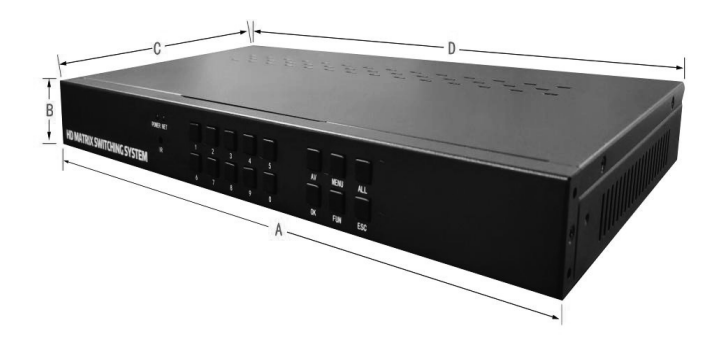

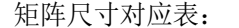

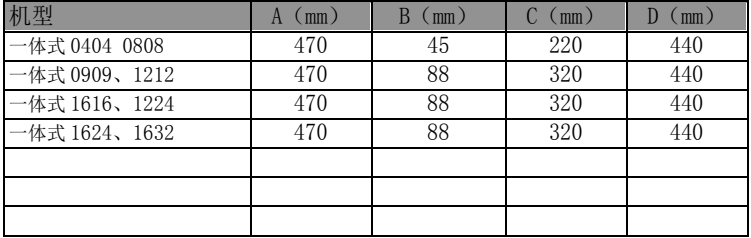

## 包装及面板与按键

3. 矩阵前后面板说明(以 HDMI 08x08 为例)

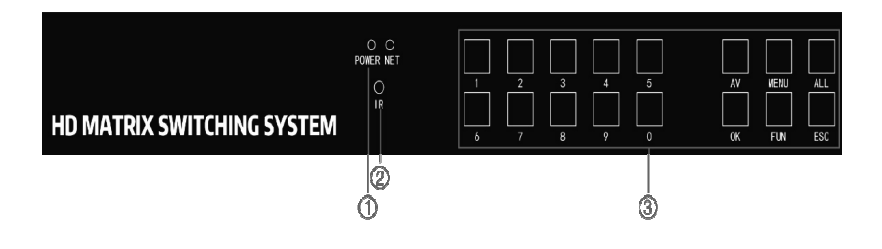

• 矩阵后面板 (HDMI 08X08 为例)

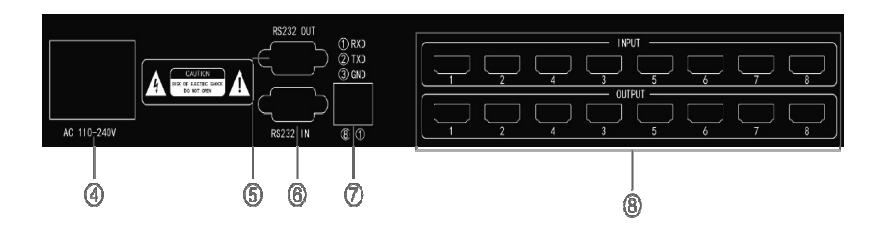

- ① POWER 电源指示灯 @ IR 红外接收窗口
- 3 前面板按键
- 
- 5 RS-232 串口控制输出口 6 RS-232 串口控制输入口
- 
- 4 DC220V 电源插座开关
- 
- (7) RJ45 串口控制输入口 (8) HDMI 输入, 输出通道

## 包装及面板与按键

### 4. 遥控器按键及操作说明

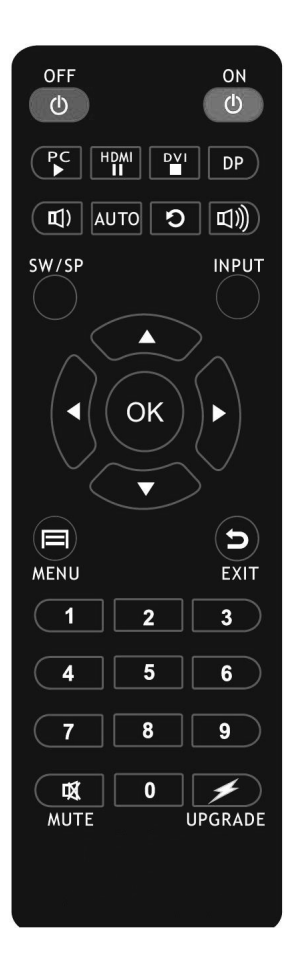

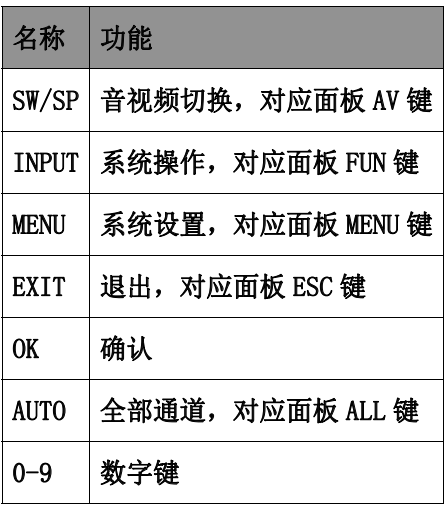

切换信号方法:

输入 01→输出 01,

方法为 SW/SP+ 01+ 01+ OK

输入1→所有输出,

方法为 SW/SP+ 01+ AUTO+ OK

#### 安装及说明

## 六、安装说明

#### 1. 信号连接

矩阵的接口分为信号输入与输出接口,INPUT 部分为信号输入端 ,OUTPUT 部分为信号 输出端,请使用相应的线缆连接输入和输出设备,将信号源 ( 如 DVD 机、电脑等 ) 设备 的输出端接入矩阵输入端(INPUT),将矩阵输出端(OUTPUT)接至信号使用设备(如投影 机、电视机等)的输入接口。

#### 2.RS232 通讯接口连接

矩阵切换器提供标准的 RS-232 串行通讯端口以及 RJ45 通讯端口 , 用户可使用各种 远端控制设备进行远端控制。矩阵的 RS-232 端口为 D 形 9 针公接头(收发定义与电脑的 串口相同),引脚说明如下 :

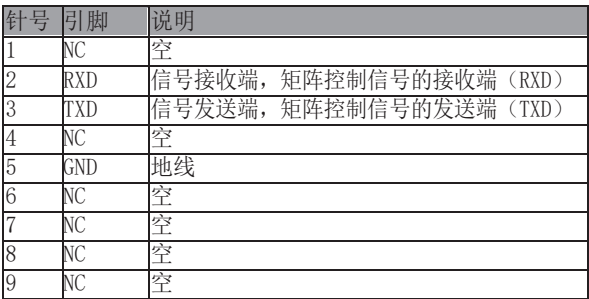

需特别注意:矩阵 RS-232 端口与计算机或中控相连时,应注意 TXD 和 RXD 的线序, 具体要考虑到对方设备的引脚定义。

#### 3. 串口转 RJ45 示意图

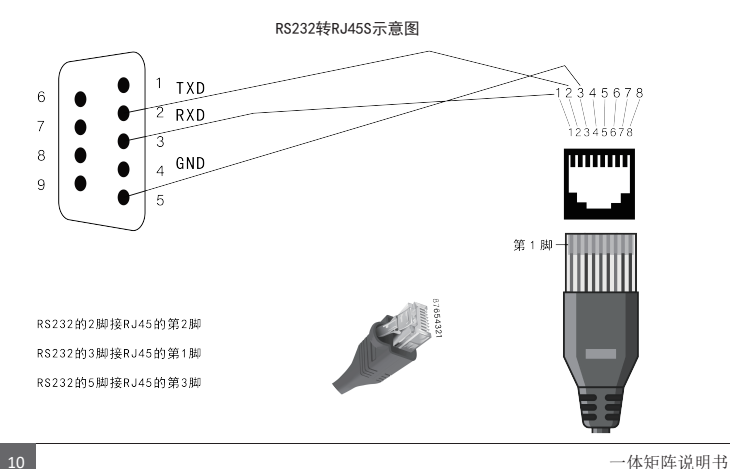

#### RS232 串行通讯协议

下图是与电脑连接的示意图:

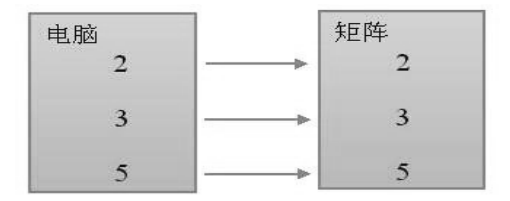

4. 由源连接

请用电源线的母头一端连接到矩阵背面标有 AC220V 50/60HZ 的电源接口, 公头那一端连接到 220V 50/60HZ 交流电源。注意, 为保证设备的安全及正常工 作, 必须使用带保护地的单相三线交流电源。

## 七、RS232 串行通讯协议

#### 1. 控制参数

采用串口控制时, 请将波特率设为 9600, 8 位数据位, 1 位停止位, 无校验位。 2. 通讯控制协议

以下协议支持所有型号的矩阵, 包括 VGA 系列、DVI 系列及 HDMI 系列:

- 同时换音视频: " 输入通道号 V 输出通道号 .", 比如把第 2 路输入切换到 第 15 路输出, 代码为 "2V15."。
- 把某路输入音视频切换到所有输出: " 输入通道号 TOALL", 比如把第 2 路 音视频输入切换到所有输出, 代码为 "2TOALL"。
- 把某路输入音视频切换到多个输出: " 输入通道号 V 输出通道号.输出通道 号.", 比如把第2路音视频输入切换到第1.2.3 输出, 代码为 "2V1.2.3."。
- 保存模式, 如需保存某模式, 模式号为 N, 代码为 "SAVEN": 例如保存某模 式为 2 号模式, 代码为 "SAVE2"。
- 调用模式, 如调用某模式, 模式号为 N, 代码为 "CALLN": 例如调用已保存 的 2 号模式, 代码为 "CALL2"。
- 中英文切换, 将系统语言切换成中文代码为 "LANGC", 将系统语言切换成英 文代码为 "LANGE"。
- 恢复出厂设置, 将系统恢复出厂设置代码为 "RESET"。
- 蜂鸣器开关, 将设备蜂鸣器打开代码为 "BUZON", 将设备蜂鸣器关闭代码为 "BUZOFF".
- 机器识别码,将设备机器识别码修改代码为 "IDN",例如将设备识别码改为 2, 代码为 "ID2"。

## 操作说明

# 八、操作说明

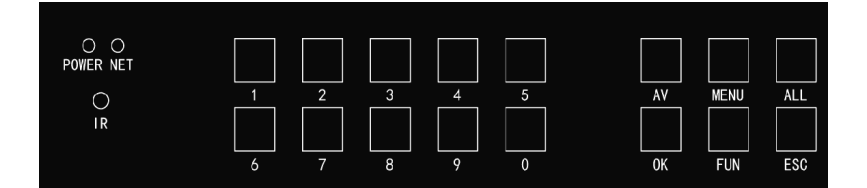

#### 切换信号: 按 AV 输入 输出 OK

例如 8 进 8 出矩阵: 1 信号通道切换到所有输出: AV 01 ALL 0K;

1 通道切换到 4 号通道输出: AV 01 04 0K;

#### 按键说明: ESC 退出, 返回按键

- OK 确定按键
- MENU 菜单按键
- FUNU 操作按键
- ALL 全部通道按键
- AV 切换按键

#### 常见故障及维护

## 九、常见故障及维护

- 当矩阵所接外围显示设备图像有重影,如投影机有重影时,一般不是主机问题,可能是 投影机没有正确调好或线材质量不达标,应对投影机相应按钮进行调节或更换线材。
- 当出现颜色丢失或无视频信号输出, 可能是音视频接口接触不良。
- 当谣控器不能控矩阵时:
	- 1、可能是电池没电了, 请更换电池。
	- 2、可能是谣控器坏了, 请维修。
- 当串口控制不了矩阵时, 检查控制软件所设定的通信口是否与所接设备的串口相对应; 检查电脑的通信口是否良好。
- 钜阵切换时无相应图像输出,
	- 1、检查相应的输入端是否有信号。(可用示波器或万用表进行检测)如果没 有信号输入, 有可能是输入线断了或接头松动, 更换接线即可。
	- 2、检查相应的输出端是否有信号。(可用示波器或万用表讲行检测)如果没 有信号输出, 有可能是输出线断了或接头松了, 更换接线即可。
	- 3、 检查输出端口号是否与受控端口号一致。

不属于以上三种情况, 可能主机内部故障, 请送专业人员讲行维修。

- 如果 POWER 灯不亮,操作无反应,请检查设备电源输入是否接触良好。
- 输出图像受干扰, 有可能输入输出设备没有良好接地。
- 当拔、插音视频接口时, 如果感觉到有明显的静电, 有可能设备电源地线没 有良好接地, 请按正确方法接地, 否则容易损坏主机, 缩短主机寿命。
- 按键正常,通讯口有返回代码,但无图像输出或无音频输出
	- 1、可能音视频接口松了, 更换即可。
	- 2、可能接线短路了, 更换即可。
	- 3、可能接线断路了,更换即可。

4、矩阵而板按键、通讯口、遥控器都无法控制时,可能主机内部已经损坏, 请送给专业人员进行维修。

## 十、保修说明

请各用户认明, 由购买日起, 可享有一年保修服务。除邮递、运送等杂费外, 保修服务免费提供。

在下列情况, 本公司有权拒绝提供免费保修服务, 但可提供收费维修服务:

1. 不能提供相关的购买凭证或者产品购买凭证所记载之内容与产品不符;

2. 产品因恶劣天气、自然等不可抗力造成的损坏:

3. 产品未按本公司提供的安装指示操作从而造成的人为损坏:

4. 产品未经本公司授权而擅自修理造成的损坏; 不适当存放等从而导致的产品故 **隨与损坏: 外观有人为刮花、折断、污点、损坏等。** 

另注: 除产品本身以外的配件、包装等, 均不在保修范围之内: 此保修不包 括运输费用和不提供上门服务;由于产品包装被拆封与损坏以及相关配件的损坏 与遗失之后会导致产品的价值产生折价,因此退货的商家应注意,产品由于退货 而产生的包装费用以及配件费用, 由退货方提供。

附录

# 十一、附录

矩阵实物图片

•一体式 HDMI 4 进 4 出 实物图片

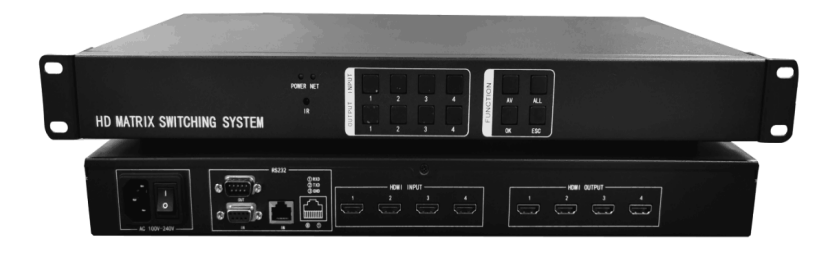

•一体式 HDMI 08 进 08 出 实物图片

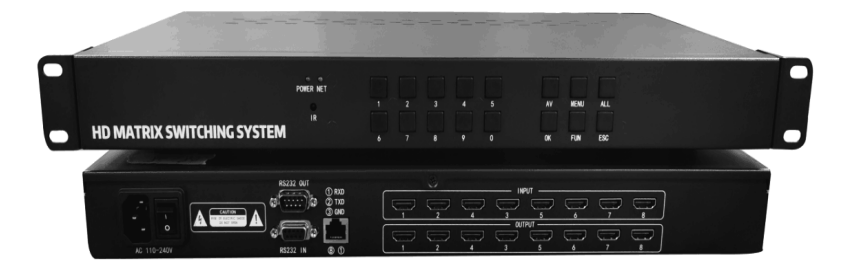

•一体式 HDMI 16 进 16 出 实物图片

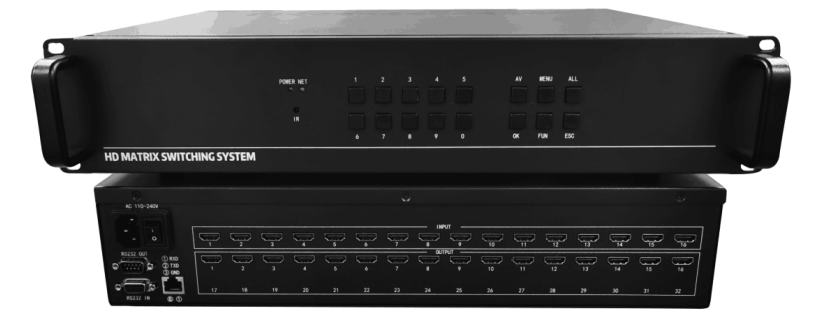

感谢使用我公司产品, 谢谢! 更多产品请直接联系我们业务!